## SPSSアンインストールマニュアル Mac 版

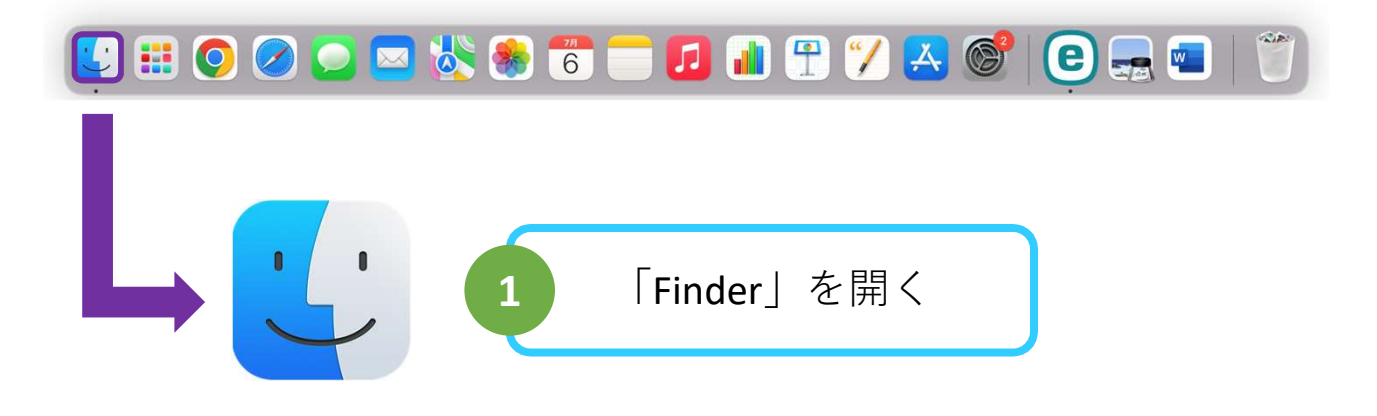

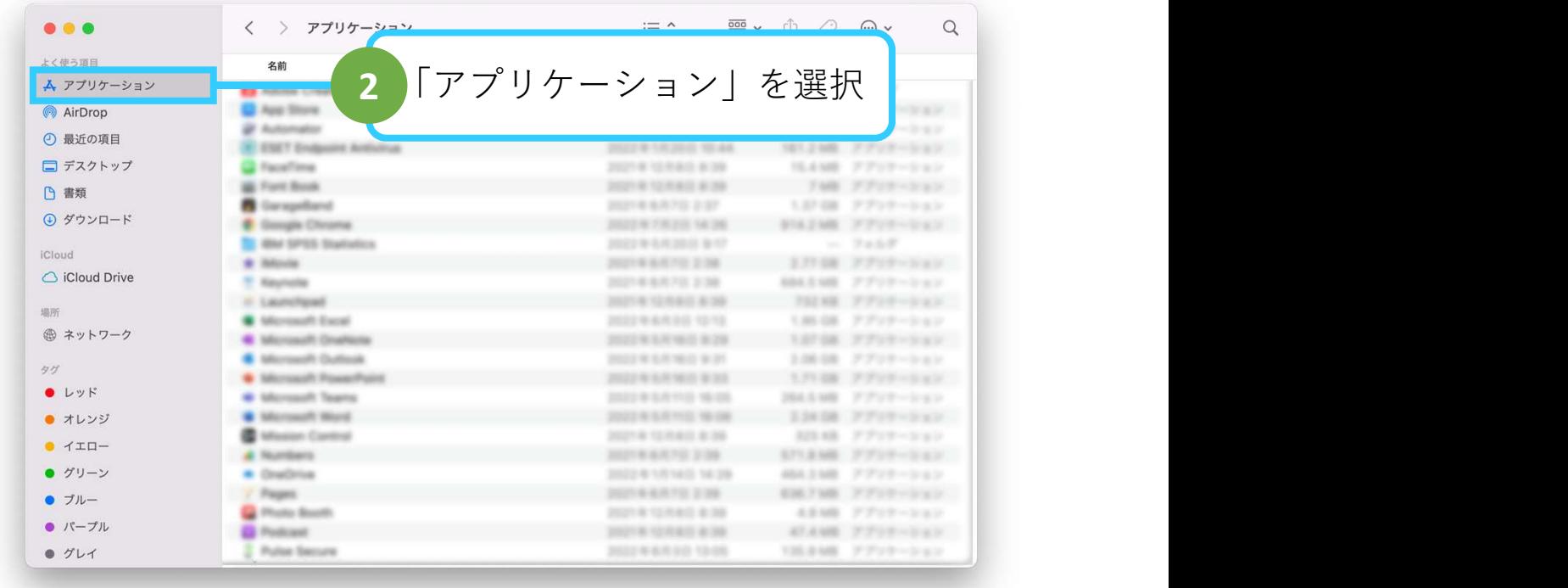

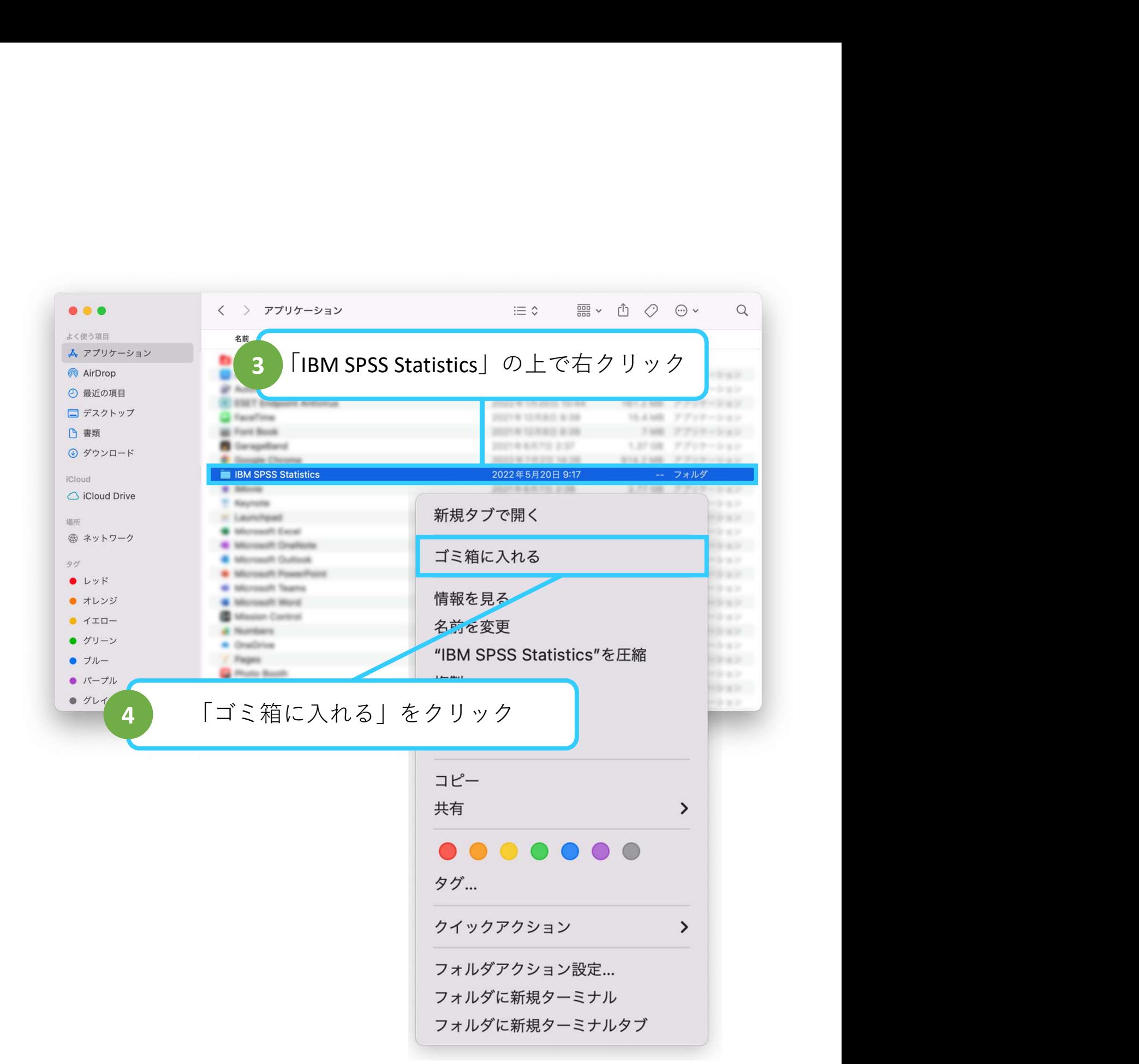

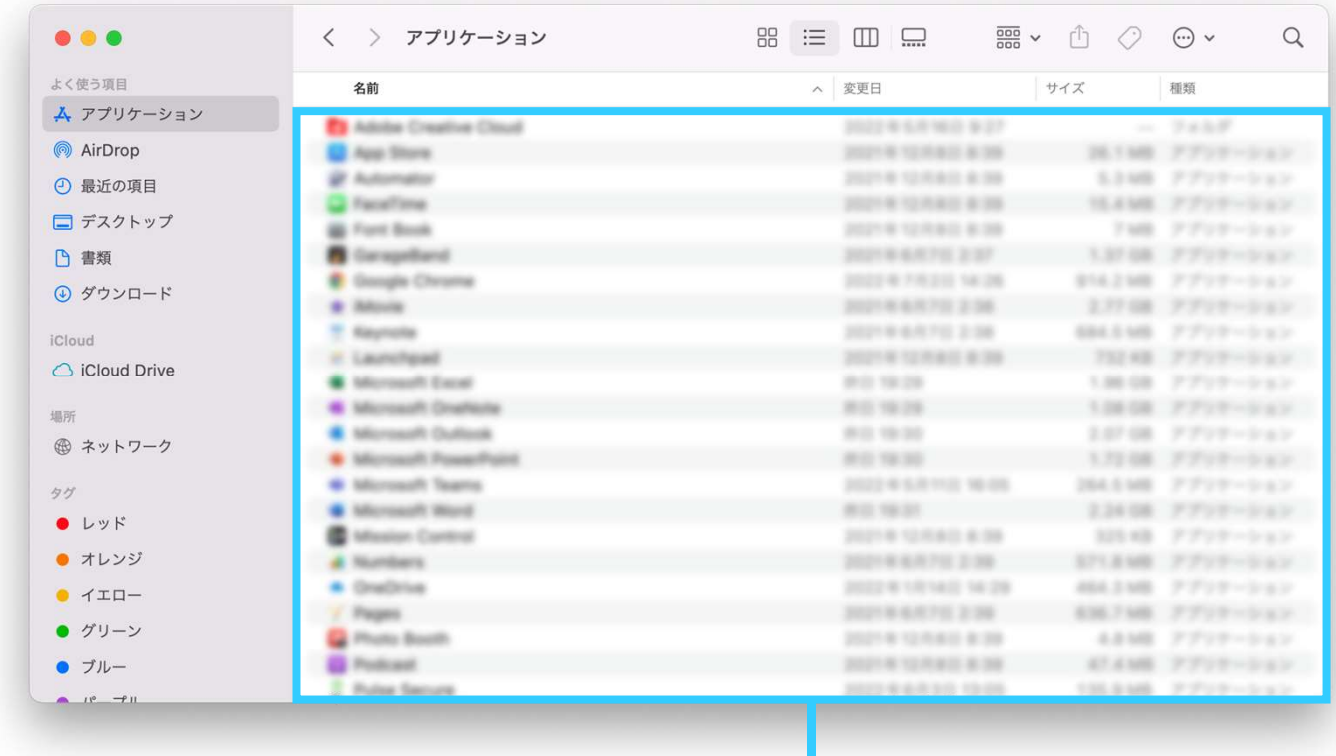

5 「IBM SPSS Statistics」の表示が消えているのを確認

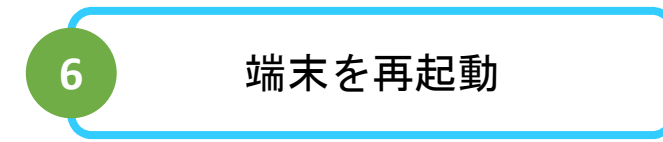

## 以上で、操作は完了です